# Quick Start Guide

Guide d'information rapide Guia de iniciação rápida Hızlı Başlangıç Kılavuzu

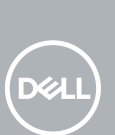

# **OptiPlex 5050 Small Form Factor**

# **1 Connect the keyboard and mouse**

Connecter le clavier et la souris Ligar o teclado e o rato Klavye ve farenin bağlanması قم بتوصيل لوحة المفاتيح والماوس

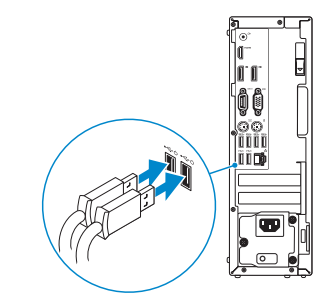

# **2 Connect the network cable — optional**

Connecter le câble réseau — facultatif Ligar o cabo de rede — opcional Ağ kablosunu takın — isteğe bağlı قم بتوصيل كبل الشبكة — اختياري

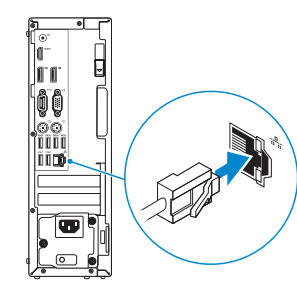

# **3 Connect the display**

Connecter l'écran Ligar o monitor Ekranı bağlayın

توصيل الشاشة

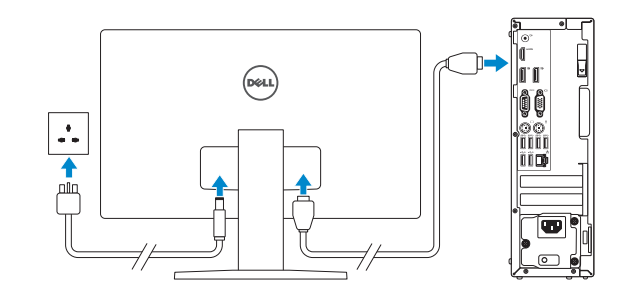

*MOTE:* If you ordered your computer with a discrete graphics card, connect the display to the discrete graphics card.

- **REMARQUE :** si l'ordinateur a été livré avec une carte graphique dédiée en option, connecter l'écran à la carte graphique.
- **2 NOTA:** Caso tenha encomendado o computador com uma placa gráfica separada, ligue o monitor à placa gráfica separada.
- **NOT:** Bilgisayarınızı ayrı bir grafik kartıyla sipariş ettiyseniz, ekranı ayrı grafik kartınıza bağlayın. **مالحظة:** في حالة قيامك بشراء بطاقة رسومات منفصلة أثناء شراء الكمبيوتر، قم بتوصيل الشاشة ببطاقة الرسومات المنفصلة.

# **4 Connect the power cable and press the power button**

Connecter le câble d'alimentation et appuyer sur le bouton d'alimentation Ligar o cabo de alimentação e premir o botão de ligação Güç kablosunu takıp güç düğmesine basın

صل كبل التيار واضغط على زر التشغيل

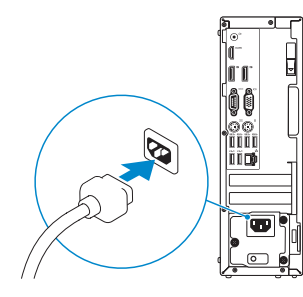

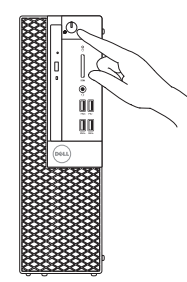

# **5 Finish operating system setup**

Terminer la configuration du système d'exploitation Terminar a configuração do sistema operativo İşletim sistemi kurulumunu tamamlama إنهاء إعداد نظام التشغيل

## **Windows**

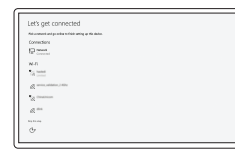

### **Connect to your network**

Se connecter à un réseau Estabeleça ligação à rede Ağınıza bağlanın التوصيل بالشبكة

**NOTE:** If you are connecting to a secured wireless network, enter the password for the wireless network access when prompted.

**REMARQUE :** dans le cas d'une connexion à un réseau sans fil sécurisé, saisir le mot de passe d'accès au réseau sans fil lorsque l'invite apparaît.

**NOTA:** Se estiver a ligar a uma rede sem fios protegida, introduza a palavra passe de acesso à rede sem fios quando solicitado.

**NOT:** Güvenli bir kablosuz ağa bağlanıyorsanız, sorulduğunda kablosuz ağ erişimi parolasını girin. **مالحظة:** في حالة اتصالك بشبكة السلكية مؤمنة، أدخل كلمة المرور لوصول الشبكة الالسلكية عند مطالبتك.

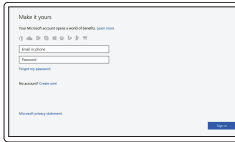

## **Sign in to your Microsoft account or create a local account**

Se connecter à un compte Microsoft ou créer un compte local

Inicie sessão na sua conta Microsoft ou crie uma conta local

Microsoft hesabınıza oturum açın veya yerel bir hesap oluşturun

قم بتسجيل الدخول إلى حساب Microsoft أو قم بإنشاء حساب محلي

## **Ubuntu**

## **Follow the instructions on the screen to finish setup.**

Suivre les instructions qui s'affichent à l'écran pour terminer la configuration. Siga as instruções no ecrã para concluir a configuração. Kurulumu tamamlamak için ekrandaki talimatları izleyin. اتبع اإلرشادات التي تظهر على الشاشة إلنهاء عملية اإلعداد.

**Locate Dell apps**

Localiser les applications Dell | Localizar as aplicações Dell

Dell uygulamalarını bulma | Dell تطبيقات موقع تحديد

## **SupportAssist Check and update your computer**

Rechercher des mises à jour et les installer sur votre ordinateur Verifique e atualize o seu computador Bilgisayarınızı kontrol edin ve güncellemeleri yapın التحقق من الكمبيوتر الخاص بك وتحديثه

- **14.** USB 2.0 ports (supports Smart Power On)
- **15.** Expansion card slots
- **16.** Power connector port
- **17.** Power supply diagnostic light
- **18.** Cable cover lock slot
- **19.** Release latch
- **20.** VGA port (optional)
- **21.** PS/2 mouse port
- **22.** Network port
- 23. Kensington security cable slot
- 24. Padlock ring

# **Features**

Caractéristiques | Funcionalidades | Özellikler | الميزات

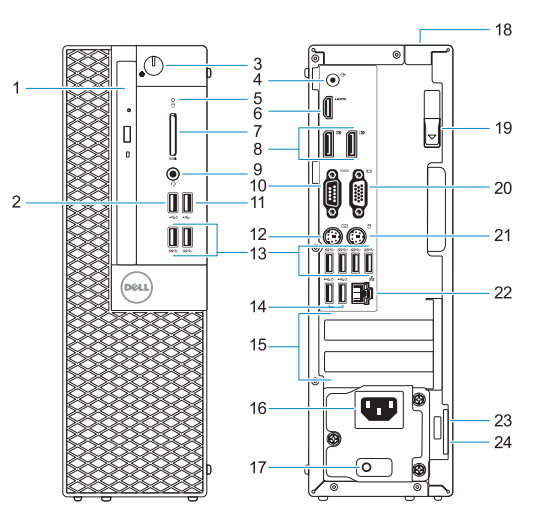

- **1.** Optical drive (optional)
- **2.** USB 2.0 port with PowerShare
- **3.** Power button and power light
- **4.** Line-out port
- **5.** Hard drive activity light
- **6.** HDMI port
- **7.** Memory card reader (optional)
- **8.** DisplayPort
- **9.** Headset Port
- **10.** Serial port
- **11.** USB 2.0 port
- **12.** PS/2 keyboard port
- **13.** USB 3.0 ports
- **1.** Lecteur optique (en option)
- **2.** Port USB 2.0 avec PowerShare
- **3.** Bouton d'alimentation et voyant d'alimentation
- **4.** Port de ligne de sortie
- **5.** Voyant d'activité du disque dur
- **6.** Port HDMI
- **7.** Lecteur de cartes mémoire (en option)
- **8.** Port DisplayPort
- **9.** Port pour casque
- **10.** Port série
- **11.** Port USB 2.0
- **12.** Port PS/2 pour clavier
- **13.** Ports USB 3.0
- **14.** Ports USB 2.0 (compatible Smart Power On)
- **15.** Logements pour cartes d'extension
- **16.** Port du connecteur d'alimentation
- **17.** Voyant de diagnostic du bloc d'alimentation
- **18.** Passage pour verrou du cache des câbles
- **19.** Loquet de déverrouillage
- **20.** Port VGA (en option)
- **21.** Port PS/2 pour souris
- **22.** Port réseau
- 23. Passage pour câble de sécurité Kensington
- **24.** Anneau pour cadenas

- **1.** Unidade óptica (opcional)
- **2.** Porta USB 2.0 com PowerShare
- **3.** Botão de energia e luz de energia
- **4.** Porta de saída de linha
- **5.** Luz de actividade da unidade de disco rígido
- **6.** Porta HDMI
- **7.** Leitor de cartão de memória (opcional)
- **8.** DisplayPort
- **9.** Porta para auscultadores
- **10.** Porta de série
- **11.** Porta USB 2.0

Modèle réglementaire | Modelo regulamentar Yasal model numarası | التنظيمي الموديل

Type réglementaire | Tipo regulamentar النوع التنظيمي | Yasal tür

Modèle de l'ordinateur | Modelo do computador موديل الكمبيوتر | Bilgisayar modeli

**12.** Porta de teclado PS/2

**13.** Portas USB 3.0

- **1.** محرك أقراص ضوئية (اختياري)
- **.2** منفذ 2.0 USB مزود بـ PowerShare
	- **.3** زر التشغيل ومصباح التيار
		- **.4** منفذ الخرج
- **.5** مصباح نشاط محرك األقراص الثابتة
	- **.6** منفذ HDMI
- **.7** قارئ بطاقة الذاكرة )اختياري(
	- **.8** منفذ DisplayPort
	- **.9** منفذ سماعة الرأس
	- **1010**المنفذ التسلسلي
	- **1111**منفذ 2.0 USB
- **1212**منفذ لوحة مفاتيح /2PS
	- **1313**منافذ 3.0 USB
- **14.** Portas USB 2.0
- (suportam Smart Power On)
- **15.** Slots da placa de expansão
- **16.** Porta do conetor de alimentação
- **17.** Luz de diagnóstico da fonte de alimentação
- **18.** Ranhura do trinco da tampa do cabo
- **19.** Trava de liberação
- **20.** Porta VGA (opcional)
- **21.** Porta de rato PS/2
- **22.** Porta de rede
- **23.** Ranhura do cabo de segurança Kensington
- **24.** Anel para cadeado

**NOTE:** Connection and use of this communications equipment is permitted by the Nigerian Communications Commission.

- **1.** Optik sürücü (isteğe bağlı)
- **2.** PowerShare ile birlikte USB 2.0 bağlantı noktası
- **3.** Güç düğmesi ve güç ışığı
- **4.** Hat çıkış bağlantı noktası
- **5.** Sabit sürücü etkinlik ışığı
- **6.** HDMI bağlantı noktası
- **7.** Bellek kartı okuyucu (isteğe bağlı)
- **8.** DisplayPort
- **9.** Mikrofonlu kulaklık bağlantı noktası
- **10.** Seri bağlantı noktası
- **11.** USB 2.0 bağlantı noktası
- **12.** PS/2 klavye bağlantı noktası
- **13.** USB 3.0 bağlantı noktaları
- **14.** USB 2.0 bağlantı noktaları (sadece Smart Açılmayı destekler)
- **15.** Genişletme kartı yuvaları
- **16.** Güç konektörü bağlantı noktası
- **17.** Güç kaynağı tanılama ışığı
- **18.** Kablo kapağı kilit yuvası
- **19.** Mandalı serbest bırakın
- **20.** VGA bağlantı noktası (isteğe bağlı)
- **21.** PS/2 mouse bağlantı noktası
- **22.** Ağ bağlantı noktası
- **23.** Kensington güvenlik kablosu yuvası
- **24.** Asma kilit halkası

#### **Product support and manuals**

Support produits et manuels Suporte e manuais do produto Ürün desteği ve kılavuzlar دعم المنتج والدالئل

**Dell.com/support Dell.com/support/manuals Dell.com/support/windows**

#### **Contact Dell**

Contacter Dell | Contactar a Dell Dell'e başvurun | Dell بـ االتصال

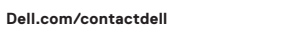

#### **Regulatory and safety**

Réglementations et sécurité | Regulamentos e segurança ممارسات األمان والممارسات التنظيمية | güvenlik ve Mevzuat

**Dell.com/regulatory\_compliance**

#### **Regulatory model**

**D11S**

### **Regulatory type**

**D11S002**

#### **Computer model**

**OptiPlex 5050 SFF**

Printed in China. 2016-12

- ُدعم التشغيل الذكي( **1414**منافذ 2.0 USB( ت
	- **1515**فتحات بطاقة توسيع
	- **1616**منفذ موصل التيار
	- **1717**مصباح تشخيص اإلمداد بالتيار
		- **1818**فتحة قفل غطاء الكابل
			- **1919**مزالج التحرير
		- **2020**منفذ VGA( اختياري(
		- **2121**منفذ ماوس /2PS
		- **2222**منفذ الشبكة
- **2323**فتحة كابل األمان Kensington
	- **2424**حلقة القفل

© 2016 Dell Inc. © 2016 Microsoft Corporation. © 2016 Canonical Ltd.

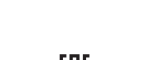